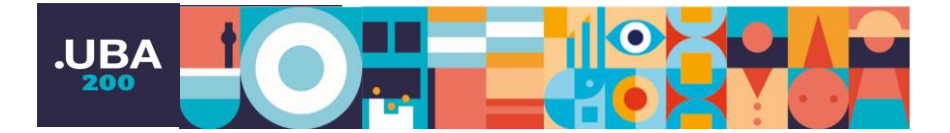

## Cuenta UBA

## Instructivo de acceso a WIFI con autogestión de Cuenta UBA

A partir del 30 de abril la navegación por la red UBA-WIFI estará limitada y deberá accederse con autenticación de Cuenta UBA a la red UBA-WIFI-PORTAL.

Es por esto que quién desee acceder deberá ingresar al wifi.uba.ar y autogestionar una Cuenta UBA.

Esta cuenta autogestionada le permitirá navegar po r la red WIFI de cualquier edificio de la Universidad.

## **Autogestión de Cuenta UBA desde el Portal de Acceso:**

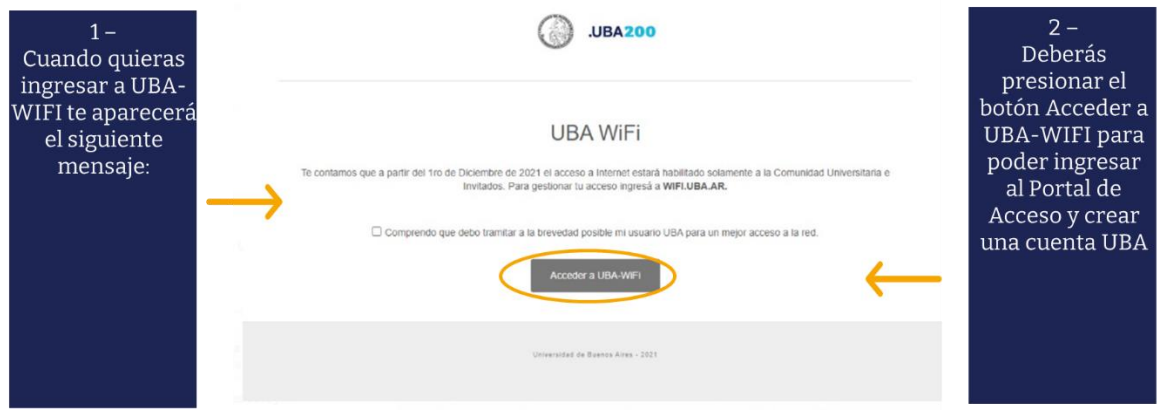

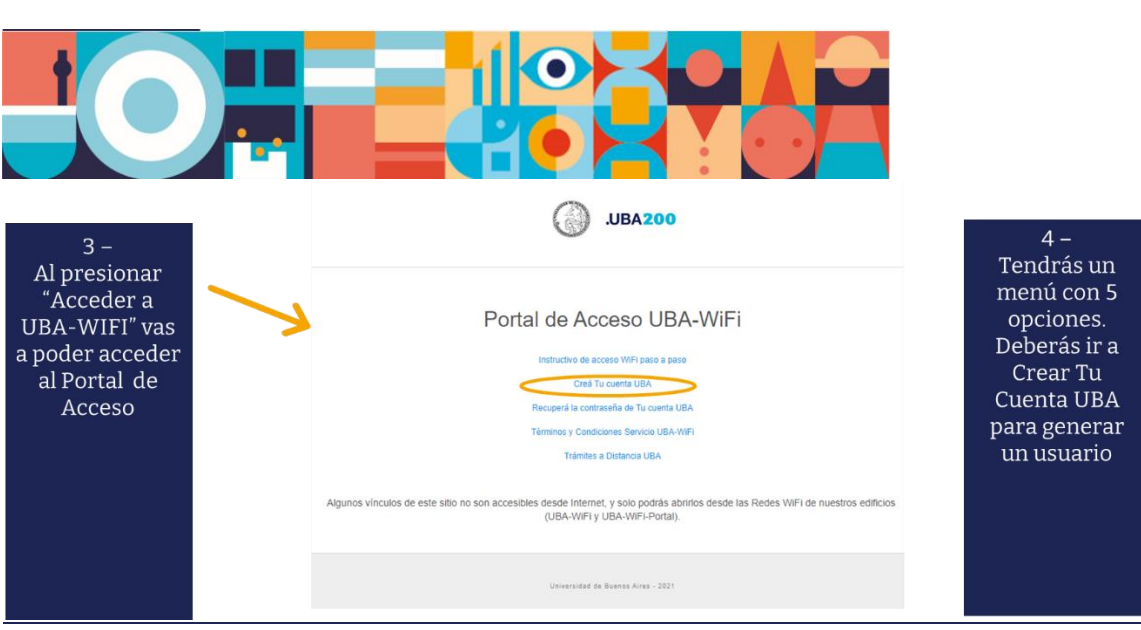

Nota: Si por algún motivo no podes acceder a estas opciones, podrás ingresar [a.wifi.uba.ar](http://www.wifi.uba.ar/).

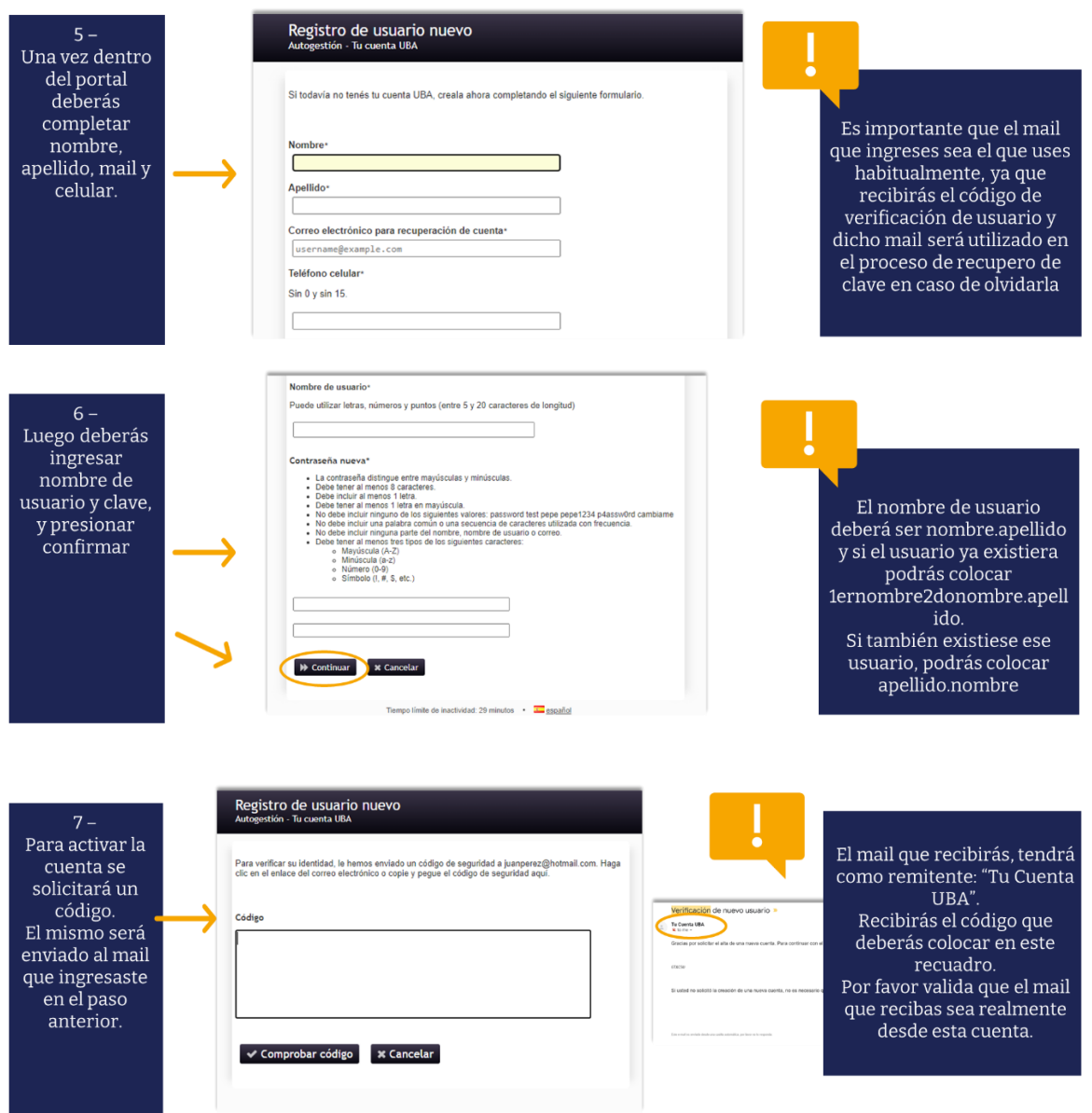

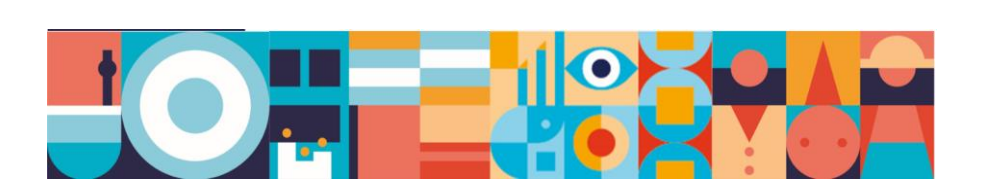

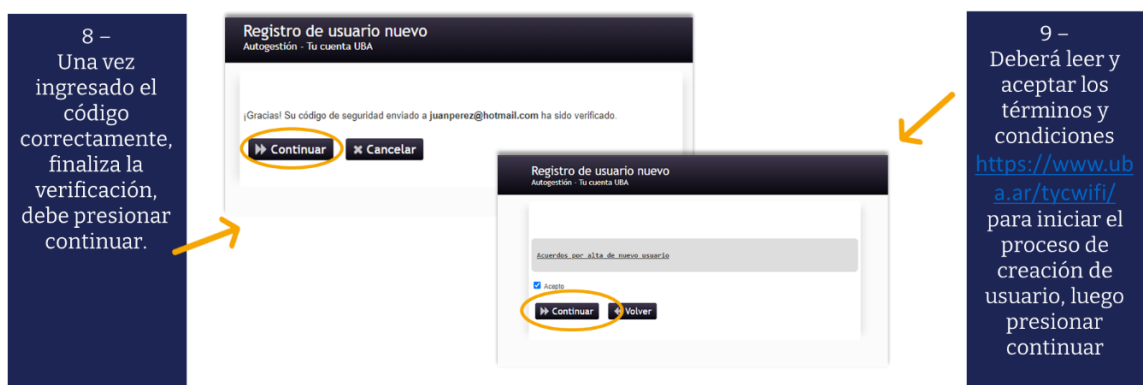

Nota: Deberás leer y aceptar los términos y condiciones desde el Portal o podrás acceder al link: <https://www.uba.ar/tycwifi/>

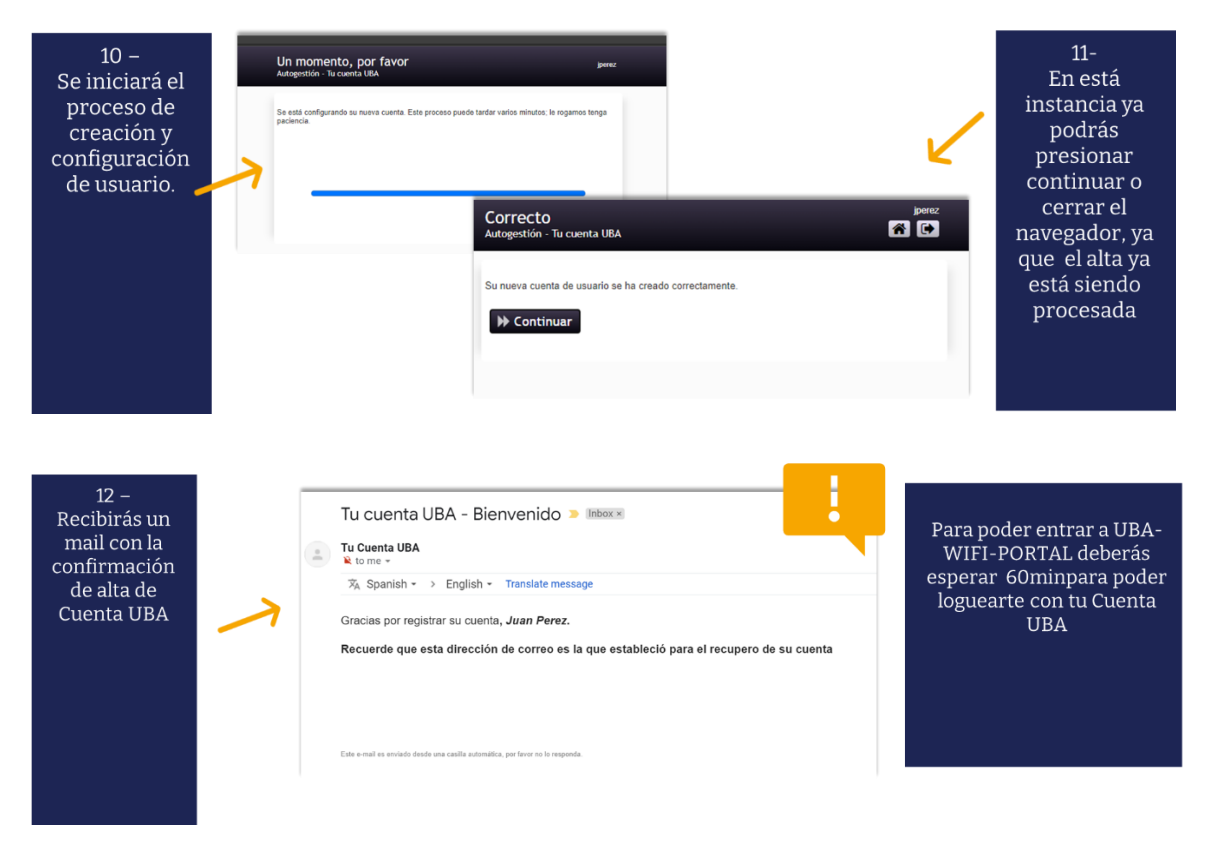

Aquí termina el proceso de alta de Cuenta UBA para acceso a Wifi. Luego de esperar 60min podrás acceder a UBA-WIFI-PORTAL e ingresar a la red con tu usuario y clave de tu Cuenta UBA, mientras tanto podrás seguir navegando en UBA-WIFI sin problemas.

Una vez que ya tengas tu Cuenta UBA creada, tendrás acceso al portal que te permitirá realizar cualquier gestión sobre tu clave o datos personales.

Solo deberás ingresar a este link Autogestión - [Tu cuenta UBA](https://id.uba.ar/aug/private/login) e iniciar sesión. En caso de no poder loguarte porque no recordas la clave podrás también recuperarla.

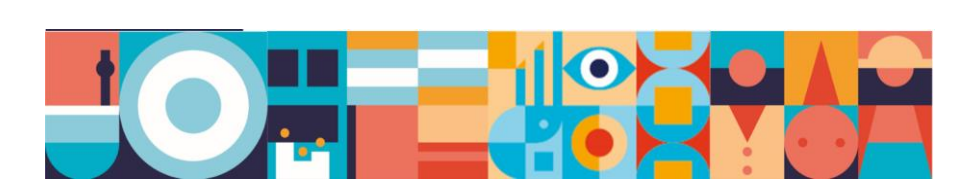

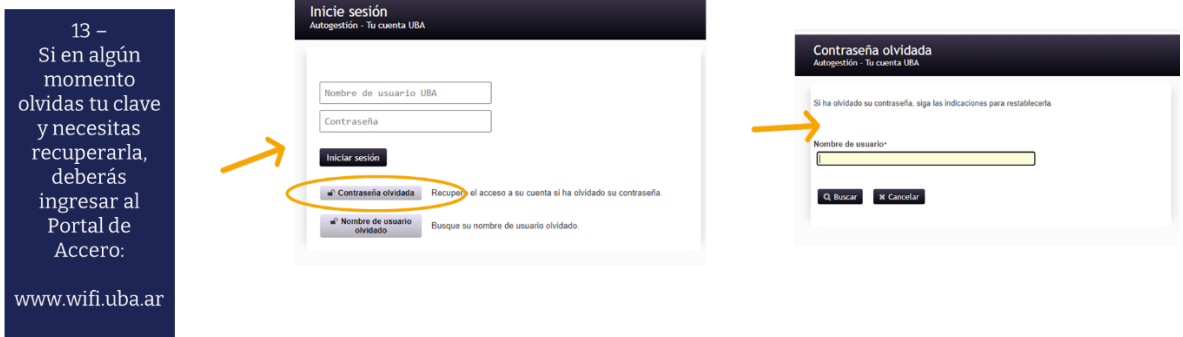

## **IMPORTANTE:**

La red UBA-WiFi quedará siempre abierta con acceso a todos los sitios de la UBA, para que puedas hacer tus trámites, utilizar los Campus Virtuales, o recuperar tu cuenta de usuario.